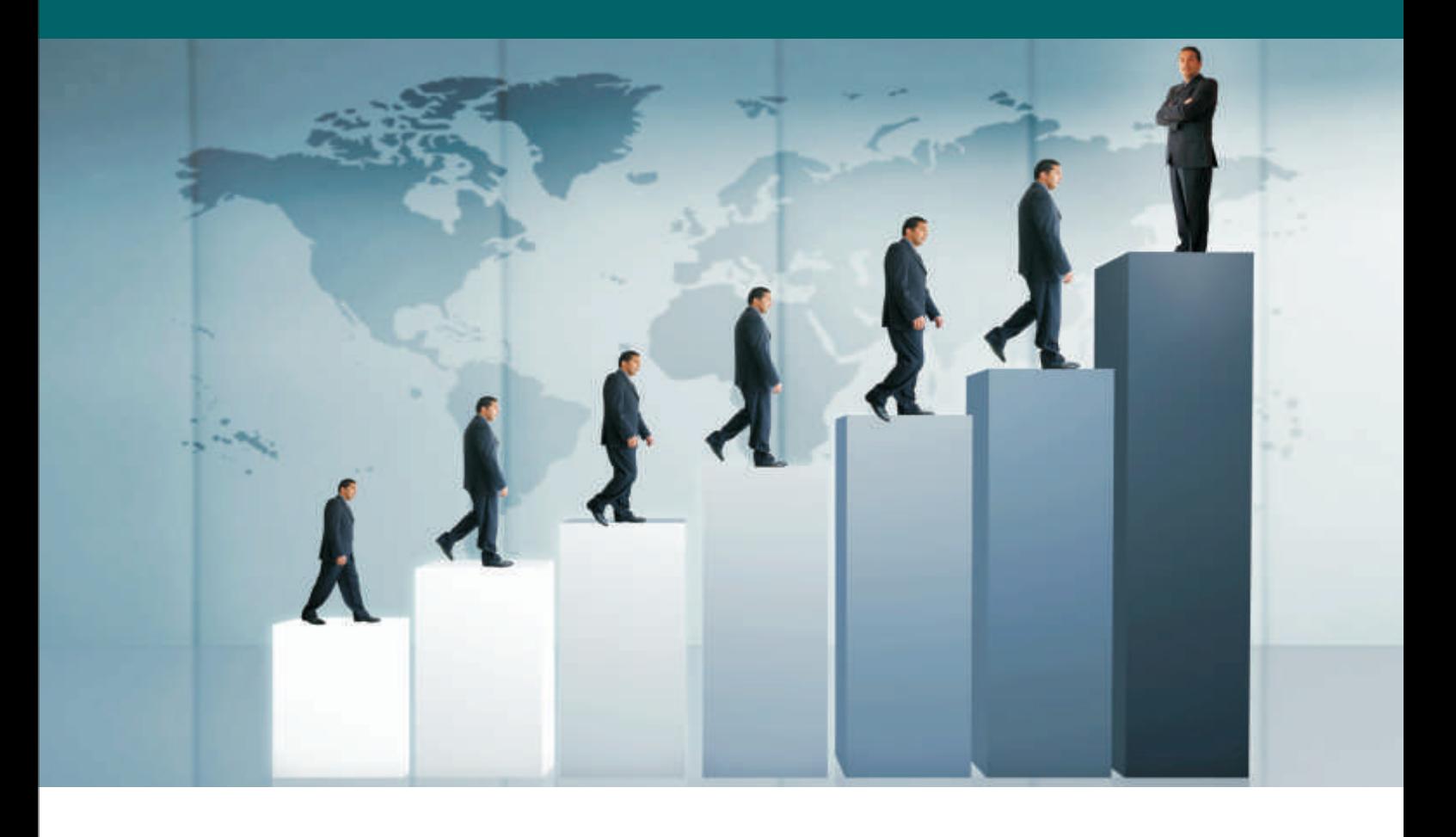

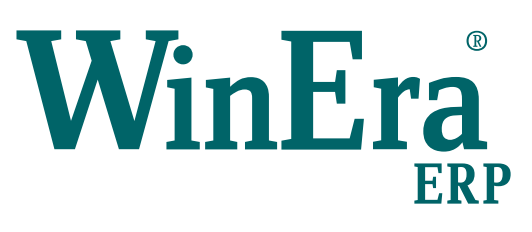

## Στρατηγική Επιλογή Ανάπτυξης

## Ειδικά Θέματα Παραμετροποίησης

Μεταφορά από Υποκατάστημα

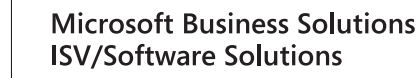

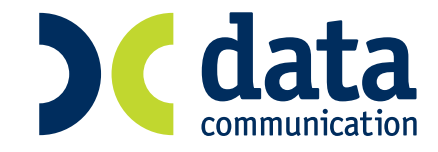

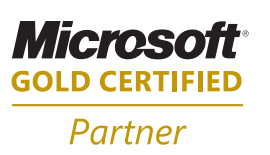

## **20. ΜΕΤΑΦΟΡΑ ΑΠΟ ΥΠΟΚΑΤΑΣΤΗΜΑ**

- 1. Για να μπορέσει να κάνετε μεταφορά εγγραφών από υποκατάστημα θα πρέπει να ισχύουν οι παρακάτω προϋποθέσεις για το κεντρικό και το υποκατάστημά σας.
	- Να υπάρχει το ίδιο λογιστικό σχέδιο.
	- Οι κωδικοί πελατών και προμηθευτών να είναι κοινοί.
	- Όταν το υποκατάστημα ανοίγει έναν πελάτη να τον δημιουργούν και στο κεντρικό. Διαφορετικά θα πρέπει να έχουν διαφορετική μορφή οι κωδικοί, π.χ. με κωδικό *30.00.00.0000* να δημιουργεί πελάτες το κεντρικό και με *30.00.01.0000* να δημιουργεί πελάτες το υποκατάστημα.
	- Το ίδιο ισχύει για όλους τους βοηθητικούς πίνακες.
- 2. Το υποκατάστημα υποχρεούται να τυπώνει «**Φύλλο Ανάλυσης και Ελέγχου**» (Οικονομική Διαχείριση\ Γενική Λογιστικής\Εκτυπώσεις\Οικονομικές». Κατά τη διαδικασία της μεταφοράς η εφαρμογή ζητάει να πληκτρολογήσετε τον αριθμό σελίδας που έχει τυπωθεί στο φύλλο ανάλυσης και ελέγχου η συγκεκριμένη εγγραφή.
- 3. Οι εγγραφές από το υποκατάστημα μεταφέρονται στο κεντρικό συγκεντρωτικά ανά λογαριασμό. Στις κινήσεις του ΚΕΠΥΟ και στις κινήσεις εντύπων Φ.Π.Α οι κινήσεις γίνονται αναλυτικά μια προς μια, ώστε να μπορείτε να εκτυπώσετε σωστή Μ.Υ.Φ και σωστή Περιοδική.
- 4. Από την επιλογή «**Οικονομική Διαχείριση\Γενική Λογιστική\Βοηθητικές Εργασίες\Λοιπές\ Μεταφορά εγγραφών από Υποκατάστημα**» γίνεται η μεταφορά των εγγραφών.

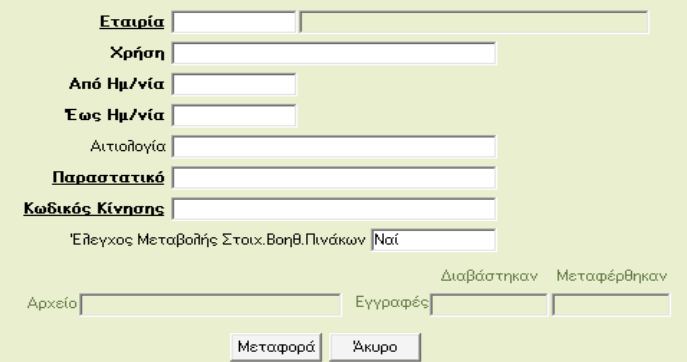

Α) Εάν στην επιλογή «**Έλεγχος Στοιχείων Μεταβολής Βοηθητικών Πινάκων**» έχετε δώσει τιμή «*Ναι*», τότε κατά τη διαδικασία της μεταφοράς η εφαρμογή θα εμφανίσει μήνυμα «*Να ενημερωθούν οι βασικοί πίνακες;*»**.**

- Εάν δώσετε τιμή «*Όχι*», τότε θα γίνει η μεταφορά εγγραφών από υποκατάστημα, αλλά δεν αλλάζει κανένας βοηθητικός πίνακας.
- Εάν δώσετε τιμή «*Ναι*», τότε θα γίνει η μεταφορά εγγραφών από υποκατάστημα και θα αλλάξουν όλοι οι βοηθητικοί πίνακες.

Β) Εάν στην επιλογή «**Έλεγχος Στοιχείων Μεταβολής Βοηθητικών Πινάκων**» έχετε δώσει τιμή «*Όχι*, τότε θα γίνει η μεταφορά εγγραφών από υποκατάστημα και θα αλλάξουν χωρίς ειδοποίηση όλοι οι βοηθητικοί πίνακες. Μετά το τέλος της μεταφοράς θα εμφανισθεί αρχείο txt που θα αναφέρει τα στοιχεία που άλλαξαν.

## **ΣΗΜΕΙΩΣΕΙΣ**

- 1. Και στις 3 περιπτώσεις η εφαρμογή κάνει μεταφορά εγγραφών. Η διαφορά είναι αν θα αλλάξουν τα στοιχεία των βοηθητικών πινάκων.
- 2. Οι **Βασικοί Πίνακες** μεταφοράς από υποκατάστημα είναι:
	- country Χώρες
	- bank Τράπεζες
	- jobs Επαγγέλματα
	- area Περιοχές
	- business -Κωδ. Είδους Επιχείρησης
	- family- Οικογένεια
- price\_amount Τιμοκατάλογος Βάσει Τζίρου
- price\_invoice -Τιμοκατάλογος Βάσει Τιμολογίου
- tax\_cust\_status Καθεστώς Φ.Π.Α Πελάτη
- kategory Κατηγορία
- opitcat -Κατηγορία Open Items Πελατών
- area p list Περιοχή Τιμοκαταλόγου Πελατών
- tax\_authority- Δ.Ο.Υ
- tax\_values -Ποστοστά Φ.Π.Α
- subfamily Υποοικογένειες
- salesman- Πωλήτης
- tax\_accounts- Λογαριασμοί Φ.Π.Α
- accounts- Λογαριασμοι
- payment Τρόποι Πληρωμής
- delivery\_way -Τρόπος Αποστολής
- charges- επιβαρύνσεις
- customer-Πελάτες
- inform\_trans -Κινήσεις
- acc\_trans -Κινήσεις Λογιστικής
- kepyo\_trans Κινησεις Κεπυο

3. Όταν κάνετε ενημέρωση εγγραφών από υποκατάστημα δεν πρέπει να κάνετε «**Επανενημέρωση Κινήσεων ΚΕΠΥΟ**» και «**Επανενημέρωση Κινήσεων Εντύπων ΦΠΑ**», γιατί στις κινήσεις λογιστικής η εγγραφή είναι συγκεντρωτική ανά λογαριασμό, ενώ στη ΜΥΦ και στα έντυπα είναι ξεχωριστά ανά κίνηση.